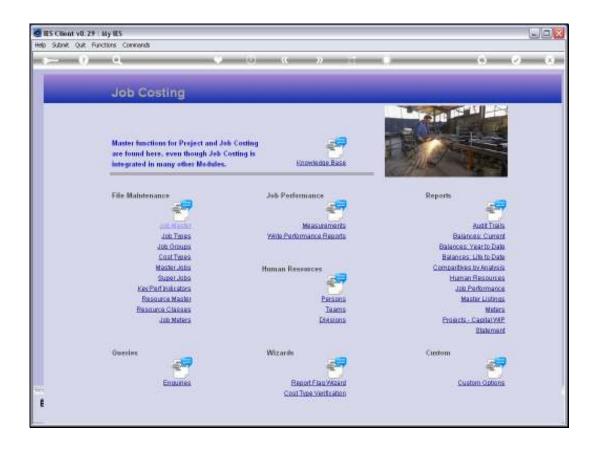

Slide 1

Slide notes: A Job Statement for a single Job can be printed from the Job Master screen, and can also be selected at the Report options.

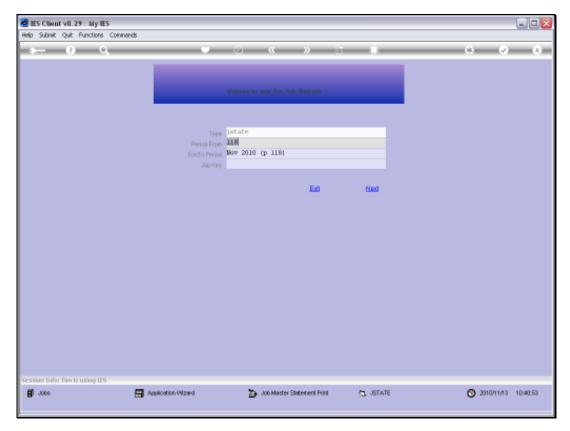

Slide 2 Slide notes:

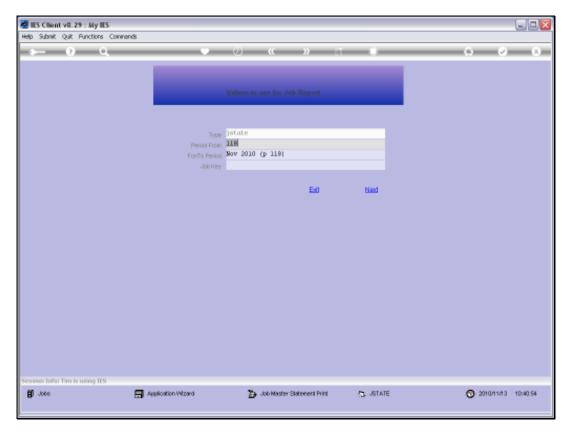

Slide 3 Slide notes:

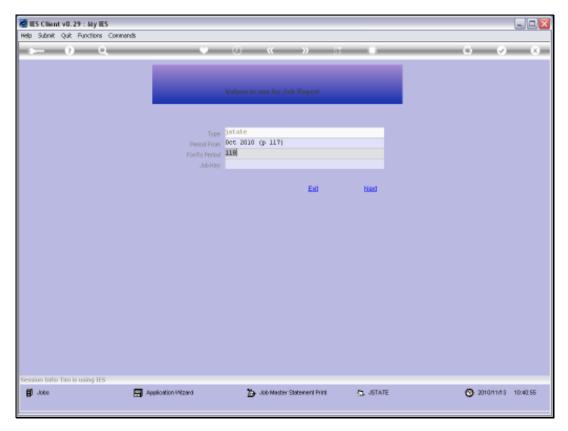

Slide 4 Slide notes:

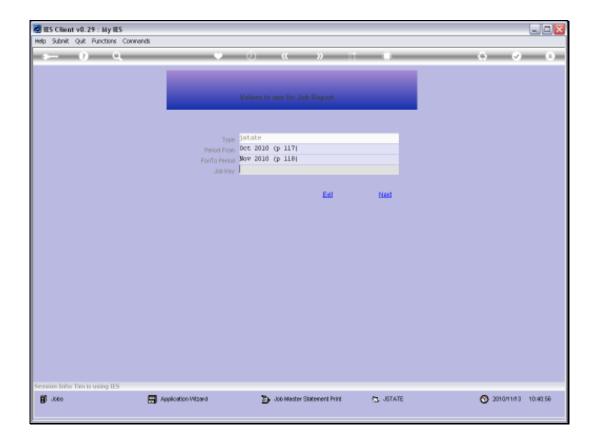

Slide 5

Slide notes: We select the Period Range and the Job for which to print the Statement.

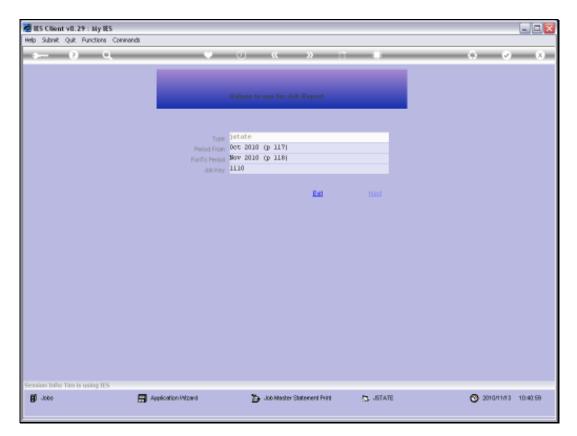

Slide 6 Slide notes:

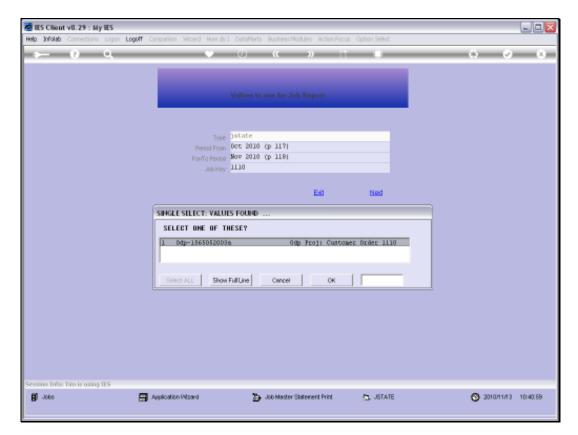

Slide 7 Slide notes:

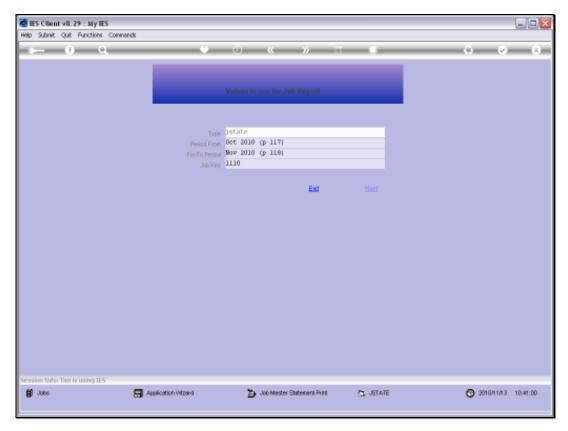

Slide 8 Slide notes:

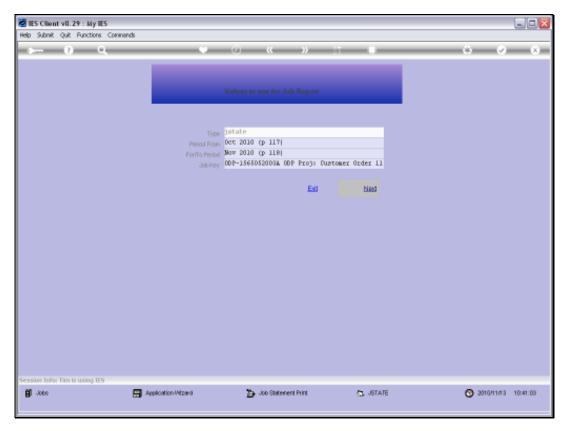

Slide 9 Slide notes:

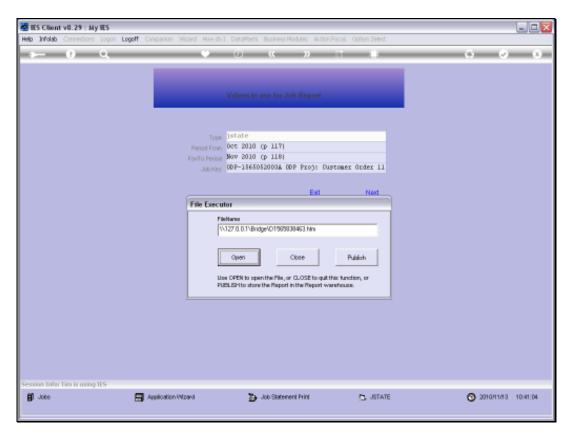

Slide 10 Slide notes:

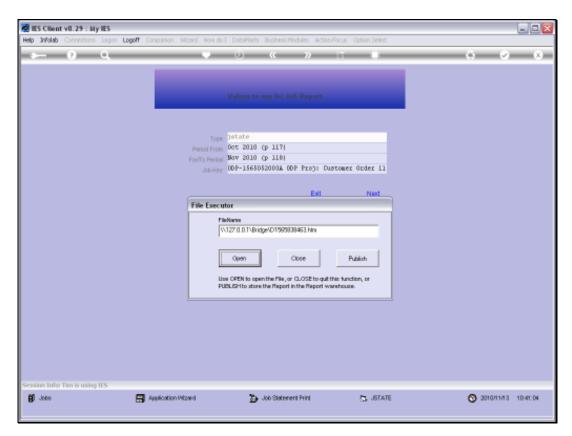

Slide 11 Slide notes:

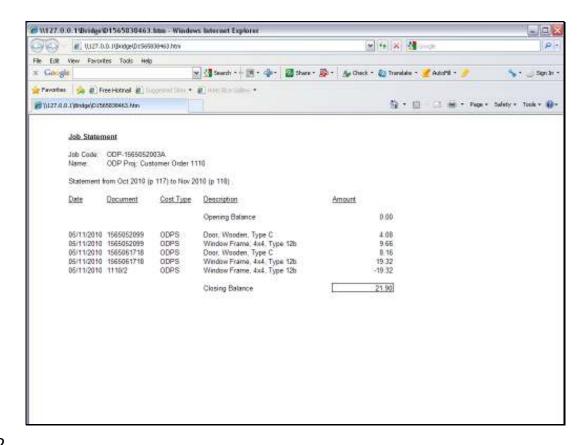

Slide 12

Slide notes: This is an example of the Job Statement Report.

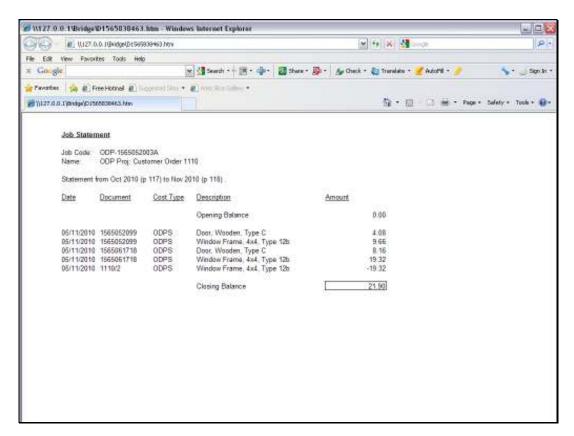

Slide 13 Slide notes: